Krzysztof SŁOTA Politechnika Śląska, Gliwice

# **ZASTOSOWANIE PROGRAMU Z.K.S. MOC 2000 DO OBLICZANIA ZMIANY STRUMIENIA ENTALPII (MOCY CIEPLNEJ) POWIETRZA WILGOTNEGO PODCZAS JEGO PRZEPŁYWU PRZEZ WYMIENNIK CIEPŁA**

**Streszczenie.** Jest to opis programu Z.K.S. MOC 2000, służącego do obliczania zmiany strumienia entalpii (mocy cieplnej) powietrza wilgotnego. Zawarto tutaj szczegółową instrukcję obsługi programu, parametry potrzebne do poprawnej pracy, zakresy obliczeniowe dla poszczególnych funkcji stanu powietrza wilgotnego oraz wskazano przykładowe możliwości wykorzystania programu.

# USE OF PROGRAMME Z.K.S. MOC 2000 TO CALCULATION OF THERMAL POWER OF WET AIR OBTAINED DURING PROCESS OF COOLING OR OF HEATING

Summary. This is the description of programme Z.K.S. MOC 2000 which serves for the calculation stream of enthalpy (thermal power) of wet air. Z.K.S. MOC 2000 calculates too final parameters of air's state (dry temperature, humid temperature) for given thermal power. There are the detailed instruction of programme's service, the parameters needed for correct work, the calculation ranges for individual state's functions of wet air and pointed more possibilities adapted programme.

## **1. Wprowadzenie**

Program Z.K.S. MOC 2000 służy do obliczania strumienia entalpii powietrza wilgotnego [2, 7] podczas jego przepływu przez wentylator, chłodnicę lub inny wymiennik ciepła. Zmiana strumienia entalpii tego powietrza (które ma wymiar mocy cieplnej) daje nam

informację, czy powietrze należy chłodzić, czy też ogrzać, aby uzyskać z góry założone parametry.

Komputer za pomocą programu oblicza również końcowe parametry stanu powietrza (temperatury term ometru suchego i wilgotnego) [1, 7] przy podanej wartości mocy cieplnej, którą dodajemy lub oddajemy powietrzu. Autorami programu są Zbigniew i Krzysztof Słota.

Program Z.K.S. MOC 2000 został stworzony w celach naukowo - badawczych (dla pracowników naukowych, nauczycieli akademickich i szkolnych, zajmujących się badaniem własności fizycznych i parametrów stanu powietrza wilgotnego oraz edukacją młodzieży w tym zakresie, a także dla pracowników przemysłu, zajmujących się klimatyzacją i wentylacją) oraz w celach edukacyjnych (przede wszystkim dla uczniów i studentów, mających w swoich programach nauczania badanie parametrów stanu powietrza wilgotnego w ramach takich przedmiotów, jak: fizyka, aerologia, termomechanika i inne). Inne zastosowania programu to np. suszarnictwo, klimatyzacja pomieszczeń itp. [3, 4],

Głów ną zaletą programu Z.K.S. MOC 2000 jest jego bardzo duża dokładność obliczeń i ich zgodność w każdym z wariantów obliczeniowych. Program rozbudowano także o wiele bardzo przydatnych funkcji, między innymi o tworzenie nowych projektów obliczeniowych, funkcje zapisu i odczytu gotowych projektów, możliwość eksportu pliku do formatu \*.txt, który umożliwia wczytanie danych np. do EXCEL'a i ich dalszą, dowolną "obróbkę". Dodatkowymi elementami programu są: funkcja wydruku projektu, dostępny w każdej chwili plik pomocy, a także możliwość szybkiego skorzystania z podręcznego kalkulatora.

W programie Z.K.S. MOC 2000 uzyskiwanymi parametrami stanu powietrza wilgotnego po ochłodzeniu lub ogrzaniu powietrza są temperatury termometru suchego i wilgotnego. Jeżeli zajdzie konieczność uzyskania innych parametrów, to należy skorzystać z programu Z.K.S. MOLLIER 2000 [6]. Program Z.K.S. MOLLIER 2000 jest w pełni kompatybilny z programem Z.K.S. MOC 2000 i razem wchodzą w skład pakietu Z.K.S. MULTIKLIMAT 2000.

Program do poprawnej pracy wymaga komputera wyposażonego w system operacyjny Windows 95, Windows 98, Windows NT, Windows ME lub Windows 2000. Niestety, ze starszymi wersjami systemów operacyjnych (DOS, Windows 3.x) program nie będzie działał. Program był testowany na różnych komputerach oraz konfiguracjach, począwszy od Intela 486 66 MHz z 8 MB RAM, a skończywszy na Athlonie 1000 MHz i PIH 1300MHz z512MB RAM. Na wszystkich konfiguracjach program działał prawidłowo.

W algorytmach obliczeniowych korzysta się z tablic fizykochemicznych, ze wzorów opartych na równaniu Clapeyrona [2, 4, 7] oraz z wielu innych zależności między poszczególnymi parametrami stanu powietrza, które zawarte są w obszernej literaturze, dotyczącej fizyki powietrza wilgotnego. Algorytmy komputerowe powstałe dzięki temu są jednak wyłącznym dziełem autorów programu.

Program został napisany w języku Visual Basic [5], Wybór autorów programu tego właśnie środowiska programistycznego był podyktowany łatwością tworzenia aplikacji, dużą uniwersalnością oraz prywatną sympatią autorów do tego właśnie języka programowania. Fakt ten jednak nie ma większego znaczenia ze względu na to, iż większość współczesnych środowisk programistycznych korzysta ze wspólnych elementów. Ze względu na fakt, iż najpopularniejszą platformą sprzętową są komputery PC wyposażone w system operacyjny Windows, autorzy programu zdecydowali się na napisanie aplikacji, która będzie działać właśnie w takim środowisku. Nie wyklucza się jednak możliwości, iż w przyszłości powstaną wersje programu Z.K.S. MOC 2000, pracujące na innych platformach (Unix, Linux, Mac OS, Amiga).

Autorzy starali się stworzyć program łatwy w obsłudze dla wszystkich użytkowników, nawet dla takich, którzy dotychczas nie mieli kontaktu z komputerem. Autorzy dołożyli ponadto wszelkich starań, aby wyniki uzyskane za pomocą prezentowanego programu były obarczone jak najmniejszym błędem, przez co jak najczęściej był on używany do tego typu obliczeń.

Z dodatkowymi informacjami na temat programu i jego autorów można zapoznać się na stronie internetowej pod adresem: [http://www.moc2000.prv.pl.](http://www.moc2000.prv.pl)

W szelkie informacje i pytania do autorów programu można kierować na adres poczty e-mail: zks@moc2000.prv.pl.

W programie obliczeniowym do wyboru są dwie przemiany termodynamiczne: ochładzanie oraz nagrzewanie powietrza. W każdej z przemian są do dyspozycji dwa warianty obliczeniowe:

- a) przy znanych parametrach stanu powietrza (ciśnienie atmosferyczne, temperatura termometru suchego i wilgotnego) przed i za urządzeniem (chłodnicą lub nagrzewnicą) oraz wielkości wydatku powietrza (które jest ochładzane lub nagrzewane) komputer oblicza zmianę strumienia entalpii powietrza moc cieplną, która została odebrana (ochładzanie powietrza) lub dodana (nagrzewanie powietrza) powietrzu,
- b) przy znanych początkowych (przed urządzeniem chłodnicą lub nagrzewnicą) parametrach stanu powietrza (ciśnienie atmosferyczne, temperatura termometru suchego i wilgotnego) oraz wielkości wydatku powietrza (które jest ochładzane lub nagrzewane) i mocy cieplnej,

która została odebrana (ochładzanie powietrza) lub dodana (nagrzewanie powietrza) powietrzu - komputer oblicza parametry stanu powietrza (ciśnienie atmosferyczne, temperatura termometru suchego i wilgotnego) po procesie termodynamicznym, czyli za urządzeniem (chłodnicą lub nagrzewnicą powietrza).

#### **2. Oznaczenia i jednostki użyte w programie**

Wszelkie dane poza zakresem obliczeniowym programu spowodują konieczność ponownego wprowadzenia danych obliczeniowych. Należy szczególnie zwrócić uwagę na wymiar podawanych jednostek, który musi być zgodny z podanymi poniżej informacjami i wyświetlanymi w programie komunikatami. Ponadto należy pamiętać, aby części ułamkowe w postaci dziesiętnej były oddzielone od części całkowitych przecinkiem, a nie kropką. Najlepiej przy podawaniu wartości wprowadzanych danych początkowych korzystać z klawiatury numerycznej - wyeliminuje to błędy związane ze złym podawaniem danych z częściami ułamkowymi.

A oto poszczególne oznaczenia i ich jednostki i zakresy użyte w programie [1]:

- a) ciśnienie atmosferyczne "p" podawane w hPa, powyżej 300 hPa,
- b) temperatura termometru suchego przed urządzeniem /wentylatorem/ (chłodnicą lub nagrzewnicą) "tspw" – podawana w °C, w zakresie od -20 do +50 °C,
- c) temperatura termometru wilgotnego przed urządzeniem /wentylatorem/ (chłodnicą lub nagrzewnicą) "twpw" – podawana w  $\mathrm{C}$ , w zakresie od -20 do +50  $\mathrm{C}$ ,
- d) temperatura termometru suchego za wentylatorem "tszw" podawana w  $\degree$ C, w zakresie od -20 do +50 °C,
- e) temperatura termometru suchego za urządzeniem (chłodnicą lub nagrzewnicą) "tszu" - podawana w °C, w zakresie od -20 do +50 °C,
- f) temperatura termometru wilgotnego za urządzeniem (chłodnicą lub nagrzewnicą) "twzu" – podawana w °C, w zakresie od -20 do +50 °C,
- g) strumień objętości powietrza (wydatek powietrza) "V" podawany w m<sup>3</sup>/s,
- h) różnica entalpii właściwej przed i za urządzeniem "di" podawana w kJ/kg,
- i) zmiana strumienia entalpii powietrza (moc cieplna) "Nc" podawana w kW.

Wyniki obliczeń podawane są z taką dokładnością, która powinna zadowolić każdego użytkownika programu. W razie konieczności autorzy programu mogą zwiększyć liczbę miejsc dziesiętnych w wartościach wyświetlanych w tablicy wyników.

Za pomocą programu obliczeniowego Z.K.S. MOC 2000 uzyskuje się poprawne wyniki w określonym zakresie danych pomiarowych. Jakiekolwiek przekroczenie zakresów obliczeniowych oraz wszelkie błędy we wprowadzaniu wartości danych początkowych są wyświetlane w odpowiednich oknach komunikacyjnych.

#### **3. Jak korzystać z programu**

Program Z.K.S. MOC 2000 może zostać uruchomiony na każdym komputerze wyposażonym w system Windows 95/98/NT/ME i 2000.

Aby korzystać ze wszystkich funkcji programu, przy jego pierwszym uruchomieniu należy podać swój identyfikator oraz odpowiednie hasło dostępu (identyfikator i hasło przyznawane jest indywidualnie każdemu użytkownikowi przez autorów programu), w przeciwnym przypadku program pracuje w wersji "shareware". Program w wersji "shareware" może być użytkowany przez okres 30 dni, po tym czasie użytkownik programu powinien zarejestrować się lub usunąć program.

Po uruchomieniu programu widoczne jest tzw. "okno główne programu" (rys.1.). Użytkownik może skorzystać z menu lub z ikon symbolizujących odpowiednie funkcje.

#### **Funkcje w programie**

Funkcja "Nowy projekt" umożliwia wprowadzanie danych do obliczeń od samego początku (kasuje wszystkie wcześniejsze obliczenia).

Funkcja "Otwórz projekt" daje nam możliwość otwarcia dowolnego pliku z rozszerzeniem \*.moc. Otwarcie projektu umożliwia kolejne obliczenia i dopisywanie ich do tego projektu oraz dalszą pracę z pozostałymi funkcjami programu.

Funkcja "Zapisz projekt" nagrywa wyniki obliczeń do pliku \*.moc.

Funkcja "Eksportuj projekt" zapisuje wyniki obliczeń do pliku \*.txt. Zapis w takiej formie umożliwia wczytanie wyników obliczeń do dowolnych arkuszy kalkulacyjnych, np. do programu EXCEL lub edytorów tekstu.

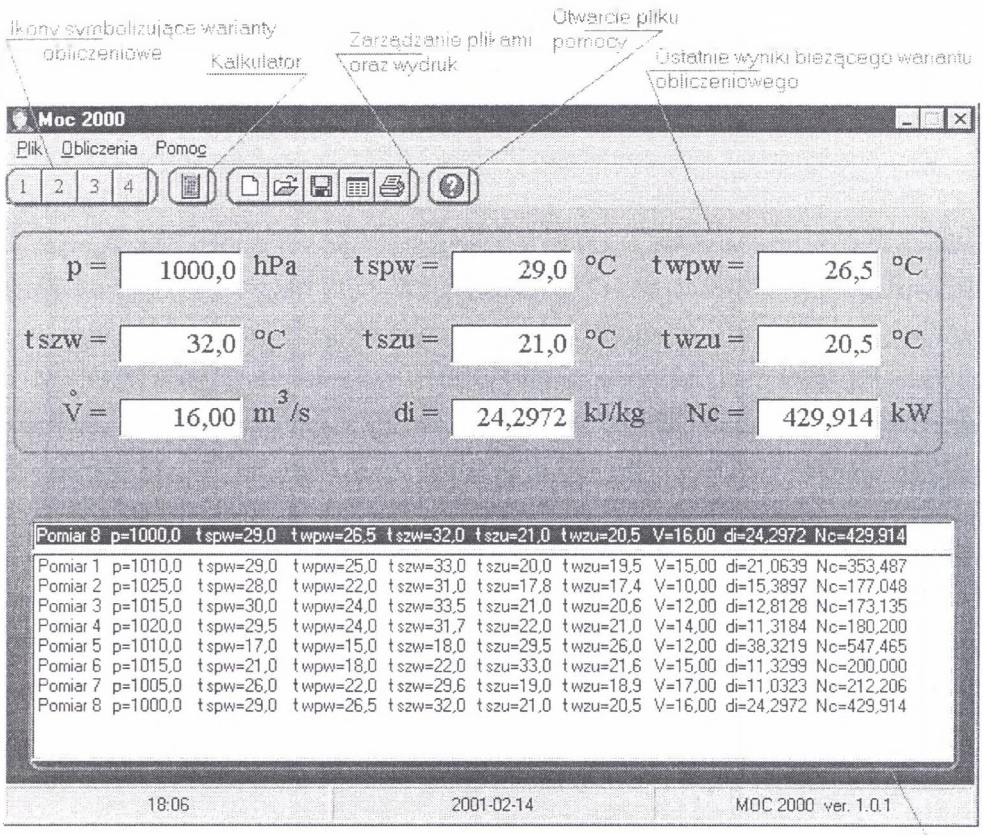

Tabela zbiorcza \ wyników obiczeń

Rys. 1. Okno główne programu Fig. 1. Main window of programme

Funkcja "Ustawienia" daje nam dostęp do zmiany ustawień drukarki systemowej oraz zmiany czcionki wydruku.

Funkcja "Drukuj" drukuje wyniki obliczeń na zainstalowanej drukarce systemowej.

Funkcja "W yjście" powoduje zamknięcie programu obliczeniowego Z.K.S. MOC 2000.

Funkcje "Chłodzenie" oraz "Nagrzewanie" umożliwiają wybór jednego z czterech sposobów obliczeń.

W funkcji "Chłodzenie" mamy następujące opcje:

- znane p, tspw, twpw, tszw, tszu, twzu, V,
- znane p, tspw, twpw, tszw, V, Nc.

W funkcji "Nagrzewanie" mamy następujące opcje:

- znane p, tspw, twpw, tszw, tszu, twzu, V,
- znane p, tspw, twpw, tszw, V, Nc.

Po wybraniu dowolnego wariantu obliczeniowego następuje otwarcie nowego okna służącego do wprowadzania danych (rys. 2).

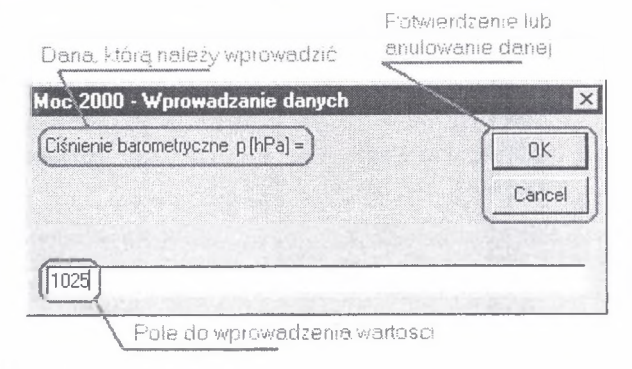

Rys. 2. Przykładowe okno wprowadzania danych Fig. 2. Window for input data

Funkcja "Kalkulator" uruchamia zainstalowany w systemie kalkulator, który może okazać się bardzo przydatny, zwłaszcza przy przeliczaniu jednostek (np. z innych układów jednostek na układ SI, przykładowo: mmHg na Pa lub ze °F na °C). Pamiętać należy, że jeżeli nie mamy zainstalowanego w systemie kalkulatora, to opcja ta będzie niedostępna. Najczęściej kalkulator znajduje się w katalogu WINDOWS i nosi nazwę CALC.EXE.

Po uruchomieniu opcji "Plik pomocy" otworzy się nowe okno pomocy wraz z plikiem w formacie HTML.

#### **Klawisze skrótów**

W programie Z.K.S. MOC 2000 poszczególne funkcje można wywoływać poprzez "kliknięcie" w odpowiednim miejscu (na odpowiedniej funkcji) myszką lub za pomocą klawiszy skrótów, odrębnych dla każdej funkcji programu.

Pełną listę klawiszy skrótów zawiera plik pomocy dołączany do programu.

W programie Z.K.S. MOC 2000 dodatkowo zostały umieszczone ikony (rys. 3), pozwalające na szybkie korzystanie z wielu funkcji programu, między innymi:

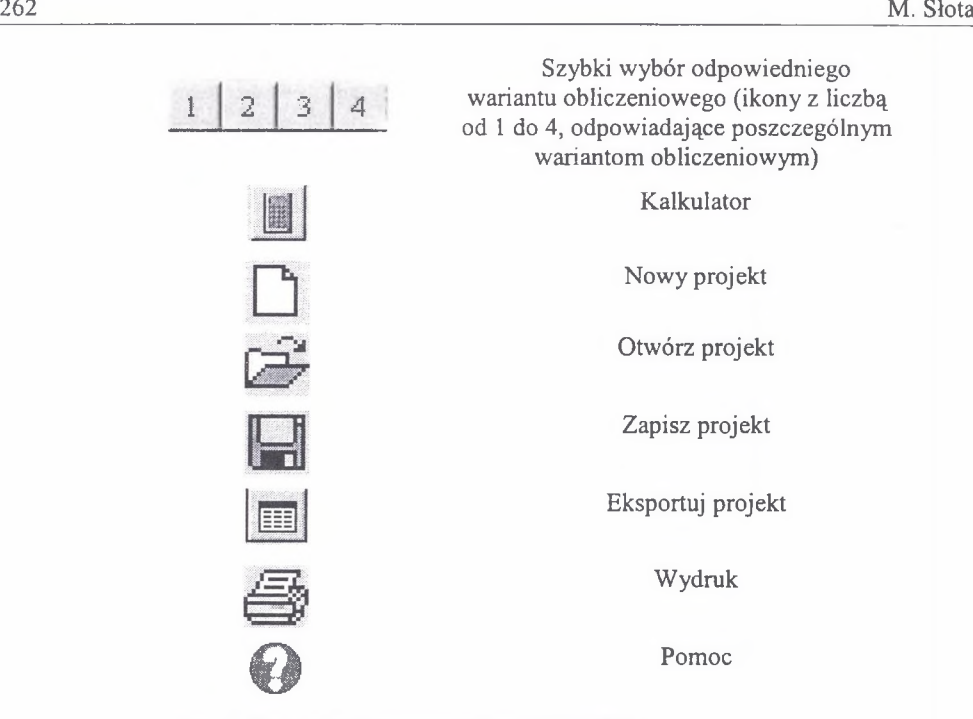

Rys. 3. Ikony użyte w programie oraz ich funkcje Fig. 3. The icons used in programme and functions

Przykładowe obliczenie mocy cieplnej powietrza przy ochładzaniu powinno wyglądać następująco:

- 1. Znamy ciśnienie atmosferyczne (p = 1050 hPa), temperatury termometru suchego i wilgotnego przed urządzeniem (tspw = 28,3 °C i twpw = 25,4 °C), temperature termometru suchego za wentylatorem (tszw =  $30,8$  °C) oraz temperatury termometru suchego i wilgotnego za urządzeniem (tszu = 18,3 °C i twzu = 18,2 °C) – odpowiednim wariantem obliczeniowym jest wariant pierwszy, wybieramy więc go z menu lub zaznaczamy myszą ikonę z numerem "1", co spowoduje wyświetlenie okna służącego do wprowadzania wartości danych początkowych.
- 2. Następnie wprowadzamy wartości danych początkowych, zgodnie ze wskazaniami programu (jeżeli zostanie wprowadzona nieodpowiednia wartość danej, istnieje możliwość powtórzenia całego procesu - wystarczy użyć przycisku "anuluj").
- 3. Po wprowadzeniu ostatniej wartości komputer dokona potrzebnych obliczeń i wyświetli wyniki.
- 4. W podobny sposób wykonujemy kolejne obliczenia.
- 5. W każdej chwili możemy skorzystać z funkcji wydruku lub zapisu obliczeń (wybieranych z menu lub myszą).

### **4. Komunikaty i błędy**

Program Z.K.S. MOC 2000 został wyposażony w odpowiednie funkcje ułatwiające korzystanie z programu, w tym również w komunikaty informujące o błędach popełnionych przez użytkownika. Najczęściej popełniane błędy to nieprawidłowo wprowadzone wartości danych początkowych, przekroczenie zakresu obliczeniowego, części ułamkowe oddzielone od części całkowitych kropką a nie przecinkiem oraz litery zamiast cyfr. Ponadto może wystąpić komunikat o błędzie w programie mimo tego, iż dane wejściowe mieszczą się w swoim zakresie obliczeniowym, lecz względem siebie nie m ogą zaistnieć (np. przy ciśnieniu atmosferycznym równym 1100 hPa, temperaturze termometru suchego równej 40 °C nie jest możliwe uzyskanie temperatury termometru wilgotnego poniżej +15 °C - ciśnienie cząstkowe pary wodnej będzie ujemne). W każdej chwili można korzystać z pliku pomocy, a dodatkowo przy wyświetleniu jakiegokolwiek komunikatu można bezpośrednio dowiedzieć się o popełnionym błędzie. Przykładowe okna z komunikatami o błędzie pokazano na rys. 4.

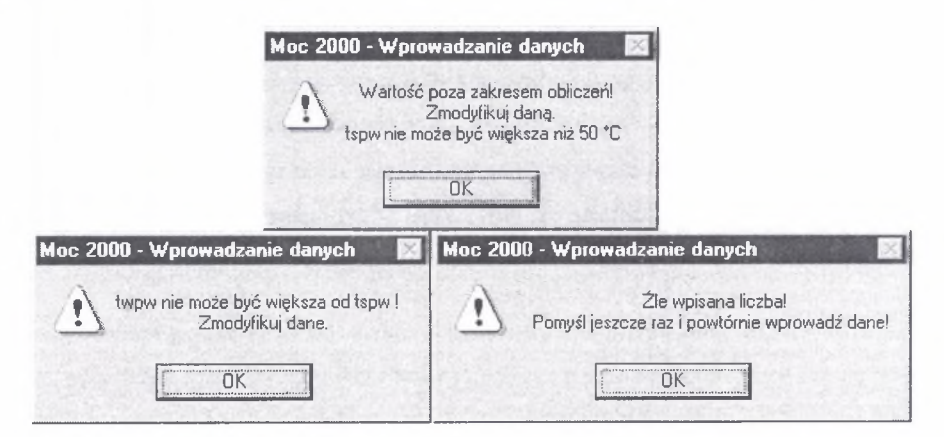

Rys. 4. Przykładowe okna z komunikatami o błędzie Fig. 4. The dialogue Windows - error

## LITERATURA

- 1. Czerni S.: Encyklopedyczny słownik techniczny. WNT, W arszawa 1968.
- 2. Frycz A.: Klimatyzacja kopalń. Wydawnictwo "Śląsk", Katowice 1981.
- 3. Gutkowski K.: Chłodnictwo. Wybrane zagadnienia obliczeniowe. WNT, Warszawa 1972.
- 4. Häussler W.: Zastosowanie wykresu i-x w inżynierii sanitarnej. "Arkady", Warszawa 1971.
- 5. Perry G.: Visual Basic 5. Wyd. "Helion", Gliwice 1998.
- 6. Slota K.: Zastosowanie programu Z.K.S. MOLLIER 2000 do obliczania parametrów stanu powietrza wilgotnego. Wiadomości Górnicze nr 5/2001, Katowice 2001.
- 7. Tomczak W., Halupczak J., Mrozowska L.: Wymiana ciepła. Tabele i wykresy. Skrypt Politechniki Wrocławskiej, Wrocław 1971.

Recenzent: Dr J. Knechtel

#### **Abstract**

The forecast of climatical conditions, to calculate many parameters of climate, of installation takes much time and work. Programme Z.K.S. MOC 2000 became created for scientific and researching aims (for scientific workers, academical and school teachers - with interesting oneself investigation of property physical and of parameters of state of airs moist and with education of young people in this range) and for educational aims (first of all for schoolboys and students, having in one's own programmes of instruction investigation of parameters of state of airs moist – in such objects, as: physics, aerology, thermomechanics, air-conditioning of mining and of rooms.